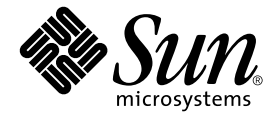

# Sun™ ONE Grid Engine 5.3 릴리스 노트

Sun Microsystems, Inc. 4150 Network Circle Santa Clara, CA 95054 U.S.A. 650-960-1300

부품 번호 : 816-7492-10 2002년 9월, 개정판 A

이 문서에 대한 의견은 다음 주소로 보내십시오:docfeedback@sun.com

Copyright 2002 Sun Microsystems, Inc., 4150 Network Circle, Santa Clara, California 95054, U.S.A. 모든 권리는 저작권자의 소유입니다.

Sun Microsystems, Inc.는 이 문서에서 설명하는 제품에 구현된 기술과 관련하여 지적 소유권을 가지고 있습니다. 특히, 이와 같은 지적 소유권은 http://www.sun.com/patents에 나열된 한 개 이상의 미국 특허와 미국 및 기타 국가에서 한 개 이상의 추가된 특허 또는 특허 출원 중인 응용 프로그램 을 제한없이 포함할 수 있습니다.

본 문서 및 제품은 복사, 배포 및 변경을 제한하는 승인하에 배포됩니다. 본 제품 및 설명서의 어떤 부분도 Sun사와 그 승인자의 사전 서면 승인 없이 어떠한 형태나 방법으로도 재생산될 수 없습니다.

글꼴 기술을 포함한 타사의 소프트웨어도 저작권에 의해 보호되며 Sun사의 공급업체에 의해 승인되었습니다.

이 제품의 일부는 캘리포니아 대학에서 승인된 Berkeley BSD 시스템을 토대로 합니다. UNIX는 미국 및 기타 국가에서 X/Open Company, Ltd.사에 독점권이 부여된 등록 상표입니다.

Sun, Sun Microsystems, Sun 로고, AnswerBook2, docs.sun.com 및 Solaris는 미국 및 기타 국가에 있는 Sun Microsystems, Inc.의 상표 또는 등록 상표입 니다.

모든 SPARC 상표는 미국 및 기타 국가에서 SPARC International, Inc.의 승인하에 사용되는 SPARC International, Inc.의 상표 또는 등록 상표입니다. SPARC 상표가 있는 제품은 Sun Microsystems, Inc.가 개발한 구조에 기초합니다.

OPEN LOOK과 Sun™ Graphical User Interface는 Sun Microsystems, Inc.가 사용자와 승인자를 위해 개발한 것입니다. Sun은 Xerox사의 컴퓨터 산업 을 위한 비주얼 또는 그래픽 사용자 인터페이스의 개념 연구와 개발에 대한 선구적 업적을 높이 평가합니다. Sun은 Xerox사로부터 Xerox Graphical User Interface에 대한 비독점권을 부여 받았으며 이 권한은 OPEN LOOK GUI를 구현하는 Sun의 승인자에게도 해당되며 Sun의 서면 허가 계약에 기 초합니다.

출판물은 "사실" 만을 제공하며 본 제품의 시장성, 합목적성, 특허권 비침해에 대한 묵시적인 보증을 비롯한 모든 명시적, 묵시적인 조건 제시, 책임이나 보증을 하지 않습니다. 단, 이러한 권리가 법적으로 무효가 되는 경우는 예외로 합니다.

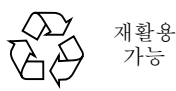

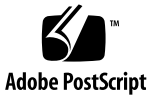

목차

본 [Linux](#page-4-0) 지원 릴리스 정보 1 본 [소프트웨어](#page-5-0) 패키지의 내용 2 [Sun ONE Grid Engine 5.3](#page-5-1) 소프트웨어 처음 설치 2 기존 시스템 [업그레이드](#page-6-0) 정보 3 [업그레이드에](#page-7-0) 필요한 시간 4 [문서상의](#page-7-1) 주요 변경 4 데몬 및 [명령의](#page-8-0) 이름 5 데몬 기동 [스크립트](#page-8-1) 5 환경 [변수](#page-8-2) 5 통신 [데몬](#page-9-0) (commd) 서비스 이름 6 기타 파일 [이름](#page-9-1) 변경 6 [Queuing System Interface\(QSI\)](#page-9-2) 6 [업그레이드](#page-9-3) 절차 정보 6 W [업그레이드](#page-10-0) 수행 방법 7 ▼ [Sun Grid Engine, Enterprise](#page-20-0) 버전 5.3beta2에서 업그레이드하는 방법 17 W [Sun ONE Grid Engine, Enterprise](#page-21-0) 버전 5.3 패치를 설치하는 방법 18 설치 [규칙](#page-22-0) 19 설치 [절차](#page-22-1) 19

```
번역 패키지 설치 21
W pkgadd로 번역 패키지를 설치하는 방법 21
tar로 번역 패키지 설치하는 방법 22
보안 22
문서에 관련된 변칙 22
여러 언어들과 연관된 변칙 23
man 페이지에 대한 수정 및 추가 25
   sge_conf(5) 및 queue_conf(5) 25
   access_list(5) 25
   sge_aliases 26
   qmod 27
      -e/-d/-us/-s * 27
      -r 27
      작업 배열 업무 색인 값 범위 27
   qmake(1) 28
      ARCH 28
```
# Sun ONE Grid Engine 5.3 릴리스 노트

첨부한 소프트웨어를 설치하기 전에 이 문서를 주의깊게 읽으십시오. 이 문서에는 다음 항목들이 있습니다.

- 1 페이지, "본 [Linux](#page-4-0) 지원 릴리스 정보"
- 2 페이지. "본 [소프트웨어](#page-5-0) 패키지의 내용"
- 2 페이지[, "Sun ONE Grid Engine 5.3](#page-5-1) 소프트웨어 처음 설치"
- $\blacksquare$  3 페이지, "기존 시스템 [업그레이드](#page-6-0) 정보"
- 21 페이지, "번역 [패키지](#page-24-0) 설치"
- 22 [페이지](#page-25-1), "보안"
- <sup>Q</sup> 22 페이지, "문서에 [관련된](#page-25-2) 변칙"
- 23 페이지, "여러 [언어들과](#page-26-0) 연관된 변칙"
- 25 페이지, "man [페이지에](#page-28-0) 대한 수정 및 추가"

# <span id="page-4-0"></span>본 Linux 지원 릴리스 정보

Sun ONE Grid Engine 5.3은 물론 Sun의 Solaris™ 운영 환경과 함께 전체적으로 다음 Linux 운영 체제 버전을 지원하는 갱신된 Sun Microsystems 제품입니다.

■ qlibc 2.2.2 이상이 있는 Intel 아키텍처의 Linux kernel 2.4.x

Sun ONE Grid Engine 5.3 릴리스는 이전에 5.2.3 버전으로 사용 가능했던 Sun Grid Engine 제품의 새 릴리스입니다.

## <span id="page-5-0"></span>본 소프트웨어 패키지의 내용

Sun ONE Grid Engine 5.3 배포에는 다음 최상위 디렉토리 체계가 있습니다.

- 3rd\_party 사용된 프리웨어, 공개 도메인 및 공개 라이센스 소프트웨어 정보를 포 함합니다.
- bin Sun ONE Grid Engine 실행 가능
- ckpt 샘플 검사점 구성
- doc PDF 형식 문서
- examples 샘플 스크립트파일, 구성 파일 및 응용 프로그램
- inst\_sge 일반적 Sun ONE Grid Engine 설치 절차
- install\_execd 간단한 실행 호스트 설치를 위한 드라이버
- install\_qmaster 간단한 마스터 호스트 설치 절차를 위한 드라이버
- lib 필요한 공유 라이브러리
- locale 번역 카달로그 포함
- man nroff 양식의 온라인 매뉴얼 페이지
- mpi MPI 메시지 전달 시스템용 샘플 병렬 환경 인터페이스
- pvm PVM 메시지 전달 시스템용 샘플 병렬 환경 인터페이스
- qmon Pixmaps, qmon 그래픽 사용자 인터페이스용 자원 및 도움말 파일
- util 설치 업무에 사용된 일부 유틸리티 쉘 절차 및 일부 템플리트 Sun ONE Grid Engine 종료 및 시동 스크립트
- utilbin 설치 중 주로 필요한 일부 유틸리티 프로그램

## <span id="page-5-1"></span>Sun ONE Grid Engine 5.3 소프트웨어 처음 설치

설치 지침에 대해서는 이 배포에 PDF 형식으로 포함된 *Sun ONE Grid Engine 5.3* 관리 및 사용 설명서인 SGE53AdminUserDoc.pdf를 참조하십시오(SDRMdoc 패키지나 대 응하는 tar.gz 파일). 기존 Sun Grid Engine 또는 전임자 시스템을 업그레이드하려면 다음 항목을 참조하십시오.

# <span id="page-6-0"></span>기존 시스템 업그레이드 정보

Sun Grid Engine 또는 Sun Grid Engine, Enterprise 버전 소프트웨어의 이전 버전을 5.3 버 전 제품으로 업그레이드하려면 다음 절에 있는 지침을 사용하십시오. 이러한 지침들이 Sun ONE Grid Engine 5.3 및 Sun ONE Grid Engine, Enterprise 버전 5.3 소프트웨어 모두 에 적용되며 이 지침들 중 많은 부분이 *Sun ONE Grid Engine, Enterprise* 버전 *5.3* 소프트 웨어에만 적용됨에 유의하십시오*.*

참고 **–** Sun Grid Engine이나 Sun Grid Engine, Enterprise 의 5.3 버전을 이미 설치했고, 둘 중 한 제품의 패치 릴리스를 설치하는 중이라면 7 페이지, "[업그레이드](#page-10-0) 수행 방법" 절을 참조하십시오.Sun Grid Engine, Enterprise 버전 5.3beta2에서 업그레이드하려면 17 [페이](#page-20-0) 지[, "Sun Grid Engine, Enterprise](#page-20-0) 버전 5.3beta2에서 업그레이드하는 방법" 절에 있는 절 차를 사용하십시오.

이러한 지침들은 주로 다음 제품들 중 하나를 설치한 사이트에 영향을 줍니다.

■ CODINE(Gridware, Inc.의 제품)

이 절에 있는 절차를 사용하여 CODINE 5.0.*x* 및 5.1.*x* 버전을 업그레이드할 수 있습니 다.

■ Global Resource Director(Gridware, Inc.의 제품)

이 절에 있는 절차를 사용하여 Global Resource Director 5.0.*x* 및 5.1.*x* 버전을 업그레이 드할 수 있습니다.

■ Sun Grid Engine 5.3 이전 버전들

이 절에 있는 절차를 사용하여 Sun Grid Engine 5.2.*x* 및 5.3beta1 버전을 업그레이드할 수 있습니다.(Sun Grid Engine, Enterprise 버전 5.3beta2에서 업그레이드하려면 17 [페이](#page-20-0) 지[, "Sun Grid Engine, Enterprise](#page-20-0) 버전 5.3beta2에서 업그레이드하는 방법" 절을 참조하십 시오.)

참고 **–** 갱신 절차는 CODINE 4.*x* 또는 Global Resource Director 1.*x*로부터 어떤 업그레이 드도 지원하지 *않습니다*. Global Resource Director 버전은 "기준선" 제품으로도 알려진 Sun ONE Grid Engine 5.3으로 사용중인 사이트의 소프트웨어를 "다운그레이드"할 수 없 음에 유의하십시오. Global Resource Director 제품을 사용중인 사이트는 Sun ONE Grid Engine, Enterprise 버전 5.3 소프트웨어로 업그레이드해야 합니다.

## <span id="page-7-0"></span>업그레이드에 필요한 시간

다음은 소프트웨어 업그레이드에 관련된 여러 업무를 수행하는 데 필요한 시간의 예상 치입니다. 물론 이들은 단지 예상치일 뿐이며 진행중인 설치의 특성상 시간이 더 걸리 거나 덜 걸릴 수도 있습니다.

- 업그레이드 준비: 30분~두 시간
- 데몬 종료 및 종료 확인: 호스트 당 1~3분
- 기존 스풀 파일 삭제:
	- 공유 파일 시스템의 디렉토리 스풀: 5분
	- 지역적으로 설치된 디렉토리 스풀: 호스트 당 1~3분
- 기존 구성 백업: 5~10분
- 기존 버전 삭제: 5~10분
- 새 버전 설치: 5~10분
- 업그레이드 절차 실행: 5~10분
- 로컬 기동 스크립트 갱신 및 데몬 시작: 호스트 당 1~3분

설치의 복합도에 따라 다음과 같은 여러 Sun ONE Grid Engine, Enterprise 버전 5.3 개체 에 대한 추가 기능 테스트를 실행해야 할 수 있습니다.

- 병렬 환경
- 검사점 화경
- 로드 센서 스크립트
- 프롤로그, 에필로그, 종료, 일시중단 방법과 같은 클러스터 및 대기열 구성 설정
- 명령 테스트(qsub, qrsh, qlogin, qsh)

본래의 샘플 스크립트 및 구성 예를 수정한 경우(그리고 본래 배포에 있는 이러한 파일 들을 참조하려면) 또는 (제안된) 환경 변수에 대한 호환성을 사용하지 않기로 결정한 경 우, 이러한 추가 테스트는 Sun ONE Grid Engine, Enterprise 버전 5.3 시스템의 전 기능을 확인하는 데 몇 시간이 걸릴 수도 있습니다.

업그레이드 절차는 모든 실행 호스트에 대한 암호 없이 사용자 루트(rsh 또는 ssh)에 대해 액세스할 수 있는 경우 더 쉽게 수행할 수 있습니다. 어쨌든 이것은 qmaster 시스 템에서 반드시 나와야 하는 것은 아닙니다.

## <span id="page-7-1"></span>문서상의 주요 변경

Sun Grid Engine 5.0 ~ 5.2.3 버전과 관련된 본 Sun ONE Grid Engine 5.3 소프트웨어 버전 에서의 주요 변경사항 중에는 데몬, 환경변수 및 통신 서비스 데몬의 이름이 있습니다.

## <span id="page-8-0"></span>데몬 및 명령의 이름

이제 모든 Sun ONE Grid Engine 5.3 및 Sun ONE Grid Engine, Enterprise 버전 5.3 데몬의 이름은 sge\_ 접두사로 시작합니다. 이로 인해 영향을 받은 이름들은 다음과 같습니다.

- sge\_commd
- g sge\_coshepherd
- sqe\_execd
- sge\_qmaster
- sqe\_schedd
- sqe\_shadowd
- sqe\_shepherd
- {cod|grd}commdcntl 명령의 이름은 sgecommdcntl로 변경되었습니다.

<span id="page-8-1"></span>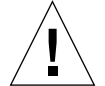

주의 **–** 바이너리로 된 배포는 이름을 변경하지 마십시오. 데몬을 모니터하는 Sun Grid Engine 클러스터에서 어떤 스크립트나 도구를 사용하든지 반드시 새 이름을 확인해야 합니다.

### 데몬 기동 스크립트

- <sup>Q</sup> 제품의 이전 버전에서 *<*코드라인루트*>*/*<*셀*>*/codine5 또는 *<grd\_*루트*>*/*<*셀 *>*/grd5에 있던 전체 시스템 기동 스크립트는 이제 *<sge*루트*>*/*<*셀*>*/rcsge와 같은 이름을 갖습니다.
- /etc/init.d/{codine5|grd5}에 설치되곤 하던 시스템당 기동 스크립트는 이제 rcsge와 같은 이름을 갖습니다.
- /etc/rc2.d/S95{codine5|grd5}에 설치되곤 하던 기호 링크는 이제 S95rcsge 와 같은 이름을 갖습니다.

기존 로컬 기동 스크립트 및 기호 링크를 삭제하고 새 기동 스크립트로 교체해야 합니 다. insserv 바이너리가 있는 Linux 시스템에서 S95rcsge 스크립트에 대한 숫자는 동적으로 결정됩니다.

### <span id="page-8-2"></span>환경 변수

제품의 이전 버전에서 접두사 CODINE\_/COD\_/GRD\_로 시작하던 환경 변수들의 이름 은 이제 접두사 SGE 로 시작합니다.

몇 가지 예는 다음과 같습니다.

- 이전 CODINE\_ROOT/GRD\_ROOT는 이제 SGE\_ROOT
- 이전 COD\_CELL/GRD\_CELL은 이제 SGE\_CELL
- 이전 COD O HOME은 이제 SGE\_O\_HOME
- 이전 GRD\_STDOUT\_PATH는 이제 SGE\_STDOUT\_PATH

참고 **–** Sun ONE Grid Engine, Enterrpise 버전 5.3 프로그램은 계속 기존 변수 이름을 사 용할 수 있는 호환 모드를 지원합니다. 업그레이드 스크립트는 이 모드를 설정할 것인 지 묻습니다. 그러나 이 제품의 이후 버전에서 이 호환 모드를 지원하지 않을 가능성이 있기 때문에 이 호환 모드의 사용은 권장되지 않습니다. 일반적인 사용자 환경의 크기 가 이미 한계에 근접한 경우, 작업이 시작되었을 때 모든 적절한 환경 변수 설정의 문제 에 직면할 수 있습니다.

### <span id="page-9-0"></span>통신 데몬 (commd) 서비스 이름

통신 서비스 데몬의 이름은 codine\_commd/grd\_commd에서 sge\_commd로 변경되었 습니다. 데몬의 이전 이름은 더 이상 지원되지 않습니다.

### <span id="page-9-1"></span>기타 파일 이름 변경

codine\_/cod\_/grd\_ 접미사가 있는 모든 파일 및 매누얼 페이지들은 이름이 변경되어 sge\_ 접두사를 사용합니다. 다음은 영향을 받은 파일 이름의 목록입 니다.

- <*루트디렉토리>/< 셀*> 디렉토리에서:
	- 이전 codine\_aliases 및 grd\_aliases 파일들은 이제 이름이 변경되었습니 다.(sge\_aliases)
	- 이전 cod\_request 및 grd\_request 파일들은 이제 이름이 변경되었습니다. (sge\_request)
- 사용자의 홈 디렉토리 및 제출 디렉토리에서:
	- 이전 cod\_request 및 grd\_request 파일들은 이제 이름이 변경되었습니다. (.sge\_request)

### <span id="page-9-2"></span>Queuing System Interface(QSI)

Queuing System Interface(QSI) 기능은 더 이상 제품의 일부가 아닙니다.

## <span id="page-9-3"></span>업그레이드 절차 정보

전체 업그레이드 절차에는 다음 업무가 포함됩니다.

- 클러스터 종료
- 기존 시스템 백업
- 기존 파일 및 디렉토리 삭제
- 배포 압축 해제
- 서비스 이름 변경
- admin\_user에 대한 결정
- 갱신 스크립트 실행
- 모든 호스트에 새 기동 스크립트 설치
- 새 Sun ONE Grid Engine 시스템 시작

참고 **–** 기존 CODINE, Global Resource Director, 또는 Sun Grid Engine 클러스터를 백업 한 후, 모든 이전 파일 버전들을 삭제하는 것이 좋습니다.

## <span id="page-10-0"></span>W 업그레이드 수행 방법

#### **1.** 클러스터를 종료합니다**.**

업그레이드하기 전에 클러스터를 종료하십시오. qmaster 또는 실행 호스트에서 실행 중이거나 보류중인 작업이 없어야 합니다. 또한 더 이상 실행중인 통신 데몬 (cod\_commd, grd\_commd, sge\_commd) 또는 qmaster 호스트에서 실행중인 스케줄 러 데몬(cod\_schedd, grd\_schedd, sge\_schedd)이 없어야 합니다.

아주 안전하게 기존 클러스터의 모든 호스트에 로그인하여 적절한 ps 명령을 실행할 수 있습니다. 기존 시스템에서 남아있는 모든 프로세스를 확인하려면 ps 출력에 있는 cod\_, grd\_ 또는 sge\_ 스트링에 대해 grep 명령을 발행하려고 할 수 있습니다.

(다음 단락에서 설명한 것처럼) 종료 명령을 실행할 때 기존 시스템의 모든 구성요소가 삭제되어야 합니다.

기존 클러스터를 종료하려면 다음 명령을 입력하십시오.

```
# qconf -kej
# qconf -ks
# qconf -km
# {cod|grd|sge}commdcntl -k
```
첫 번째 명령은 모든 실행 데몬 및 작업을 제거합니다. 두 번째 명령은 스케줄러 데몬을 제거합니다. 세 번째 명령은 마스터 데몬을 제거합니다. 네 번째 명령은 통신 데몬을 제 거합니다.

참고 **–** 마스터 호스트에서 뿐만 아니라 모든 실행 호스트에서 네 번재 명령을 실행해야 합니다.

**2.** qmaster 스풀 디렉토리에서 스풀된 작업 및 실행 데몬 스풀 디렉토리를 삭제하여 기존 구성에 이전 작업이 없음을 분명히 확인합니다**.**

다음 명령을 입력하십시오.

# rm -rf *<* 실행스풀디렉토리 *>/<* 호스트이름 *>* # rm -rf *<qmaster* 스풀디렉토리 *>*/jobs # rm -rf *<qmaster* 스풀디렉토리 *>*/job\_scripts # rm -rf *<qmaster* 스풀디렉토리 *>*/zombies

#### **3.** 기존 시스템을 백업하십시오**.**

업그레이드 절차를 시작하기 전에 기존 시스템을 백업하는 것이 좋습니다. 백업 크기를 최소화하려면 다음을 안전하게 삭제해야 합니다.

- <sup>Q</sup> 다음에 있는 execd 스풀 디렉토리(구성은 여기에 저장되지 않음): *<*실행스풀*>*/*<*호 스트이름*>*
- <sup>Q</sup> qmaster 및 스케줄러의 기존 messages 파일:*<qmaster*스풀디렉토리*>*/messages 및 *<qmaster*스풀디렉토리*>*/schedd/messages

백업을 하려면 다음 명령을 입력하십시오.

% tar cvf OLDSGE-BACKUP.tar *<* 사용자 *sge* 루트디렉토리 *>*

#### **4.** 기존 구성의 개별 백업을 작성하십시오**.**

모든 것이 표준 위치에 설치되었다고 가정하고 다음 명령을 입력하여 백업을 실행하십 시오.

% tar cvf OLDSGE-CONFIG.tar \$CODINE\_ROOT/default/common \ \$CODINE\_ROOT/default/spool/qmaster

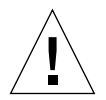

주의 **–** 기존 클러스터 구성을 삭제하지 마십시오. 그래서 *<*사용자*sge*루트*>/<*셀 *>*/common에 있는 common 디렉토리는 삭제하지 말아야 합니다. 디렉토리 경로는 대개 *<*사용자*sge*루트*>*/default/common 입니다. 또한 qmaster 스풀 디렉토리를 삭제하 지 *말아야* 합니다. qmaster 스풀 디렉토리에 대한 경로는 글로벌 클러스터 구성에 정 의되어 있습니다. 가끔 *<*사용자*sge*루트*>*/default/spool/qmaster에 있기도 합니 다.

#### **5.** 기존 파일에 대한 구성의 모든 참조를 확인하십시오**.**

배포 파일에 대해 지역적 변경을 하려면 이러한 파일들에 대한 개별 백업을 수행해야 합니다. 일반적으로 이 파일들은 수정되었던 파일일 수 있으며 이제는 클러스터 구성에 서 참조되거나 사용자의 작업이 사용합니다. 이 파일들 사이에는 다음과 같은 예가 있 습니다.

- mpi/, pvm/ 또는 ckpt/ 디렉토리에 있고 병렬 환경(PE) 또는 검사점 환경(CKPT)이 사용하는 파일들
- mpi/에 있고 일괄처리 작업 스크립트가 사용하는 랩퍼 명령들
- util/resources/loadsensors의 로드 센서 스크립트

#### **6. Solaris** pkgadd 절차로 설치되었던 기존 배포를 삭제하십시오**.**

pkgadd 절차로 Solaris 시스템에 Sun Grid Engine, Enterprise 버전 5.2.x 또는 5.3beta를 설치한 경우, 일반적으로 다음 패키지들을 제거하는 데 pkgrm 명령을 사용하는 것이 안전합니다(시스템에서 모두 사용 가능하진 않음).

- SDRMdoc
- SDRMcomm
- SDRMsp32
- SDRMsp64
- SDRMsia
- SDRMEdoc
- SDRMEcomm
- SDRMEsp32
- SDRMEsp64

설치된 패키지를 알아 보려면 다음 명령을 입력하십시오.

# pkginfo | grep SDRM

#### <span id="page-13-0"></span>**7.** tar.gz 파일에서 설치했던 기존 배포를 삭제하십시오**.**

tar 배포를 풀어서 기존 버전을 설치한 경우, 일반적으로 다음 파일 및 디렉토리를 삭 제하는 것이 안전합니다(모든 파일이 기존 CODINE, Global Resource Director 또는 Sun Grid Engine 루트 디렉토리에 있는 것은 아닐 수 있음).

다음 명령을 입력하십시오.

```
# cd < 사용자 sge 루트 >
# rm -rf 3rd_party
# rm -f README*
# rm -f LICENSE*
# rm -f UPGRADE*
# rm -rf api
# rm -rf bin
# rm -rf catman
# rm -rf ckpt
# rm -rf doc
# rm -rf examples
# rm -f inst_codine
# rm -f inst_grd
# rm -f install_execd
# rm -f install_qmaster
# rm -rf locale
# rm -rf man
# rm -rf mpi
# rm -rf pvm
# rm -rf qmon
# rm -rf qsi
# rm -rf security
# rm -rf util
# rm -rf utilbin
```
#### **8.** 새 배포의 압축을 푸십시오**.**

다음을 수행하십시오.

#### **a.** 사용자 root가 \$SGE\_ROOT 디렉토리에서 읽기**/**쓰기 권한을 가진 시스템에 로그인 하십시오**.**

이것은 NFS 마운트 지점이 적절하게 구성된 시스템 또는 파일 서버 중 하나입니다. 배포 설치는 사용자 root가 수행해야 합니다. NFS 클라이언트는 NFS mount 옵션 인 -nosuid가 있는 \$SGE\_ROOT 디렉토리를 마운트하지 *말아야* 합니다. 그렇지 않 으면 qrsh 명령 (및 qmake 및 qtcsh와 같은 관련 명령)이 작동하지 않습니다.

-nosuid 옵션 없이 \$SGE\_ROOT 디렉토리를 마운트할 수 없는 경우, 글로벌 및 로컬 클러스터 구성에 qrsh 명령에 대한 경로를 구성할 수 있습니다.

사용자 root가 Sun ONE Grid Engine 5.3 또는 Sun ONE Grid Engine, Enterprise 버전 5.3을 설치 및 실행할 수 있도록 읽기/쓰기 권한을 허용할 필요는 없습니다.

**9. (**pkgadd 설치자에 대해서만 선택적**) Solaris** pkgadd 프로그램으로 제품을 설치하십시 오**.**

이 단계는 pkgadd 방법을 사용하여 Solaris용 Sun ONE Grid Engine 5.3을 설치하려는 설치를 위한 것입니다.

#### **a. 7** [단계](#page-13-0)에 언급되어 있는 모든 배포 디렉토리 또는 모든 이전 SDRM\* 패키지를 제거 하십시오**.**

기본 기준 디렉토리(\$SGE\_ROOT) 및 기본값 *관리사용자*가 다음으로 변경되었음에 유의하십시오.

- 기준 디렉토리:/gridware/sge (Sun ONE Grid Engine 5.3용) 또는 /gridware/sgeee (Sun ONE Grid Engine, Enterprise 버전 5.3용)
- $\blacksquare$  관리사용자: sgeadmin

참고 **–** 기술적으로 가능한 경우, 즉, 파일 서버가 Solaris 시스템이거나 파일 시스템이 Solaris 시스템으로 마운트된 경우, Solaris pkgadd 방법으로 이 제품을 설치하는 것이 좋습니다. 이것은 Sun이 제공한 표준 메커니즘을 사용하여 소프트웨어 및 패치를 관리 할 수 있도록 합니다. 다른 바이너리 아키텍처용으로 이 제품을 설치하려는 경우, \$SGE\_ROOT 디렉토리의 이러한 아키텍처용 tar.gz 파일을 쉽게 추가하고 압축 해제 할 수 있습니다.

#### **b.** 새 설치에 대한 이전 관리사용자 이름 및 이전 기준 디렉토리를 선택하십시오**.**

#### **10. (**tar 파일을 사용하는 설치자에게 선택적**)** tar.gz 파일로 새 배포를 다운로드한 경우 사용자 root가 적절한 파일 권한을 가진 시스템으로 로그인하십시오**.**

**a.** root로서 다음 명령을 입력하십시오**.**

```
# cd < 사용자 sge 루트 >
# umask 022
# gzip -dc sge-<version>-common.tar.gz | tar xvpf -
# gzip -dc sge-<version>-doc.tar.gz | tar xvpf -
# gzip -dc sge-<version>-bin-<arch>.tar.gz | tar xvpf -
```
#### **b.** 파일 권한을 설정하십시오**.**

다음 명령을 입력하십시오.

# cd *<* 사용자 *sge* 루트 *>*

# util/setfileperm.sh *<* 관리사용자 *> <unix* 그룹 *> <* 사용자 *sge* 루트 *>*

위 명령에서 *<*관리사용자*>*는 Sun ONE Grid Engine 5.3 및 Sun ONE Grid Engine, Enterprise 버전 5.3에 의한 스풀 파일들이 생성되어야 하는 UNIX 사용자 계정 입니 다. 제품의 관리사용자 기능에 대한 자세한 정보는 12 [단계](#page-15-0)를 참조하십시오. *<unix* 그룹*>*은 UNIX 그룹 이름입니다. *<*사용자*sge*루트*>*는 \$SGE\_ROOT 디렉토리가 있는 절대 경로입니다.

다음 예는 이 단계의 명령을 보여줍니다.

# cd *<* 사용자 *sge* 루트 *>*

# util/setfileperm.sh sgeadmin adm '/bin/pwd'

#### **11. (**선택적**)** codine\_commd/grd\_commd 서비스의 이름을 변경하십시오**.**

/etc/services 또는 사용자 NIS 서버의 통신 포트를 정의하는 데 TCP 서비스인 codine\_commd 또는 grd\_commd를 사용하려는 경우, sge\_commd으로 서비스 이름을 변경해야 합니다.

#### <span id="page-15-0"></span>**12.** 관리사용자 기능 사용에 대해 결정하십시오**.**

CODINE 5.0 및 Global Resource Director 5.0 버전 이래로, Sun Grid Engine 제품은 관리 사용자 사용자 기능을 지원해 왔습니다. 이 기능의 목적은 사용자 root가 읽기/쓰기 권 한이 없는 NFS 클라이언트에서 Sun ONE Grid Engine 데몬을 시작 및 실행하는 것입니 다.

그러나 보안을 이유로 많은 사이트들은 그들의 NFS 파일 시스템을 NFS 클라이언트로 보내 사용자 root에 대해 읽기/쓰기 권한을 허락하려고 하지 않습니다. *관리사용자*를 사용하기 위해 Sun ONE Grid Engine 5.3 제품을 구성하려는 경우 다음을 수행하십시오. **a.** 모든 **Sun ONE Grid Engine** 호스트**(**qmaster 및 실행 호스트**)**에 관리사용자 계정을 작성하거나 **NIS** 암호 데이터베이스에 관리사용자를 작성하십시오**.**

sgeadmin는 권장된 사용자 이름입니다. 관리사용자에 대한 암호는 root에 대한 암 호와 동일한 보호가 있어야 합니다. Sun ONE Grid Engine *관리사용자*에 대한 암호는 시스템의 root 암호를 가질 자격이 없는 사용자에게는 주어지지 않을 수도 있습니 다.

- **b.** 사용자 root가 \$SGE\_ROOT 디렉토리에서 읽기**/**쓰기 권한이 있는 **NFS** 파일 서버 또 는 **NFS** 클라이언트에 사용자 root로 로그인하십시오**.**
- **c. Solaris** 컴퓨터에 pkgadd로 **Sun ONE Grid Engine 5.3** 배포를 설치하지 않은 경우**,**  다음 스크립트를 실행하십시오**.**

\$SGE\_ROOT/util/setfileperm.sh *<*관리사용자*> <*그룹*> <*사용자*sge*루트*>* 이 스크립트는 Sun ONE Grid Engine 배포의 파일 권한을 설정합니다.

**d.** admin\_user 구성 항목을 수정하려면 \$SGE\_ROOT**/***<*셀

*>*/common/configuration 파일을 편집하십시오**.** 관리사용자 이름을 입력하십시오. 예를 들어(추천),

admin\_user sgeadmin

- **e.** 다음 디렉토리의 소유권을 이전 단계에서 식별한 관리사용자로 순환적으로 변경하 십시오**.**
	- <sup>Q</sup> \$SGE\_ROOT/*<*셀*>*/common/
	- <sup>Q</sup> *<qmaster*스풀디렉토리*>*
	- <*식행*스품디렉토리>/호스트이름

예를 들어 sqeadmin를 *관리사용자*로 식별한 경우, 다음 명령을 입력할 것입니다.

# chown -R sgeadmin \$SGE\_ROOT/default/common

# chown -R sgeadmin \$SGE\_ROOT/default/spool/\*

참고 **–** 사용자 실행 데몬의 스풀 디렉토리가 기본 위치인 \$SGE\_ROOT/default/spool/*<*호스트이름*>*에 설치되지 않거나 로컬 파일 시스템에 설치되지 않은 경우, 모든 실행 호스트에 로그인하여 실행 데몬 스풀 디렉토리의 소유 자를 변경해야 합니다.

#### **13.** 사용자 root 또는 관리사용자로 로그인하고 갱신 스크립트를 실행하십시오**.**

관*리사용자* 기능을 사용하려면 *관리사용자*로 로그인하거나 12a 단계에 설명된 것처럼, adminrun 명령을 사용하여 갱신 스크립트를 실행하십시오.

**14.** *SGE*루트**,** *SGE*셀 및 다른 변수들을 설정하십시오**.**

다음 안내 지침들에 유의하십시오.

- 가능한 경우, *SGE루트* 변수 및 *SGE 셀* 변수를 설정하십시오.(기본 셀 이름인 default를 사용했다면 필요없는 절차입니다.)
- \$SGE\_ROOT 설정이 /tmp\_mnt과 같은 자동마운터 접미사를 포함하지 않도록 하십 시오.
- \$SGE\_ROOT가 모든 실행 및 제출 호스트에서 이 디렉토리로 액세스할 수 있는 값으 로 설정되어 있는지 확인하십시오.
- sge\_commd 서비스를 사용하지 않으려면 COMMD\_PORT 변수를 설정해야 합니다. COMMD\_PORT 변수를 사용하려면 사용하지 않은 예약 포트 번호를 사용해야 합니다.
- # SGE\_ROOT=*<*사용자*sge*루트*>*; export SGE\_ROOT (강제)
- # SGE\_CELL=*<*사용자셀*>*; export SGE\_CELL (설치에 따라)
- # COMMD\_PORT=*<*포트번호*>;* export COMMD\_PORT (설치에 따라)

#### **15.** 갱신 스크립트를 실행하십시오**.**

다음 명령 중 하나를 입력하십시오.

# cd \$SGE\_ROOT # util/sge\_update.sh

또는,

# \$SGE\_ROOT/utilbin/<arch>/util/sge\_update.sh

스크립트가 현재 제품 버전과 Sun ONE Grid Engine 5.3 (SGE) 또는 Sun ONE Grid Engine, Enterprise 버전 (SGEEE)을 업그레이드할 것인지의 여부를 묻고, 다음 파일들을 수정합니다.

#### \$SGE\_ROOT/*<*셀*>*/common에서

- 다음을 삭제하십시오.
	- codine5 $|qrd5|$
	- $\blacksquare$  history/
	- **1** license
	- $\overline{\phantom{a}}$  qsi/
	- **statistics**
- 이름을 변경하십시오.
	- codine aliases|grd aliases에서 sge\_aliases로
	- cod\_request에서 sge\_request로(있는 경우)
- 다음을 갱신하십시오.
	- $\Box$  configuration
	- product\_mode
	- settings.csh
	- settings.sh
- 다음을 작성하십시오.
	- rcsge (codine5|grd5를 교체한 새 기동 스크립트)

#### *<qmaster*스풀디렉토리*>*에서

- 다음을 삭제하십시오.
	- $\blacksquare$  messages
	- $\blacksquare$  jobs/
	- ob scripts/
	- s zombies/
	- $\Box$  schedd/messages
- 다음을 갱신하십시오.
	- complexes/queue
	- $\blacksquare$  exec\_hosts/
	- $\blacksquare$  schedd/

변경된 파일 및 디렉토리의 사본이 *<SGE*루트*>/<*셀*>*/common/*<YYYYmmddhh:mm:ss>*에 저장됩니다.

#### **16.** 지역적으로 기존 시스템당 기동 스크립트를 제거하고 새 스크립트를 설치하십시오**.**

운영 체제에 따라 기동 스크립트는 대응하는 rc2.d 또는 rc3.d 디렉토리의 기호 링크와 함께 /etc/init.d/ 또는 /sbin/init.d/에 설치됩니다. 다음 명령을 입력하십시오.

```
# cd $SGE_ROOT
# util/update_commands/sge_startupscript.sh
```
이 명령들을 사용하여 기존 기동 스크립트를 제거하고 새 기동 스크립트를 추가할 수 있습니다. 스크립트를 복사하거나 이름을 변경했다면 기존 기동 스크립트를 삭제할 수 없다는 것을 명심하십시오.

참고 **–** 이 절차는 IBM AIX 및 Cray Unicos에서 지원되지 않습니다. /sbin/insserv 바이너리(즉, SuSe 7.1 이후 버전)이 있는 Linux 시스템에서 스크립트가 해당 메커니즘 을 사용하여 새 기동 스크립트를 설치합니다. (그리고 /sbin/insserv -r를 사용하 여 기존 기동 스크립트를 제거하려고 합니다.)

모든 실행 호스트에서 기동 스크립트를 교체해야 합니다. 암호 없이 사용자 root에 액 세스하려면 사용자 시스템 중 하나에서 다음 명령으로 시작된 스크립트를 실행할 수도 있습니다.

#### # cd \$SGE\_ROOT

# util/sgeremoterun -all -- util/update\_commands/sge\_startupscript.sh

이 방법으로 qmaster 스풀 디렉토리의 실행 호스트가 구성되는 모든 호스트에 로그인 하고 명령줄의 스크립트를 실행합니다. 기본값으로 sgeremoterun 스크립트는 rsh를 사용하며, -ssh 매개변수와 함께 remoterun은 ssh를 사용하여 원격 호스트로 로그 인할 수 있습니다.

지원되는 모든 명령줄 옵션을 보려면 매개변수 없이 sgeremoterun을 호출하십시오.

사용법

util/sgeremoterun [-noexec] [-ssh] [-all] [-noqmaster] \

[호스트*1*]...-- 명령

- -noexec 아무 것도 하지 말고 완료된 작업을 인쇄만 하십시오.
- -ssh rsh 대신 ssh를 사용하십시오.
- -sshpath /bin:/usr/bin:/usr/local/bin에 없는 경우 ssh가 설치된 경로
- -all qmaster 스풀 디렉토리에 있는 모든 실행 호스트에서 명령을 실행하십시오.
- -noqmaster 현재 qmaster 호스트에서 명령을 실행하지 마십시오.

#### <span id="page-20-1"></span>**17.** 새 **Sun ONE Grid Engine** 또는 **Sun ONE Grid Engine, Enterprise** 버전 시스템을 시작 하십시오**.**

다음 명령을 입력합니다.

# \$SGE\_ROOT/\$COD\_CELL/common/rcsge -qmaster

또한 qmaster 호스트가 실행 호스트인 경우, 다음 명령을 사용하여 실행 데몬을 실행 할 수도 있습니다.

```
# $SGE_ROOT/$COD_CELL/common/rcsge -execd
```
모든 호스트에서 Sun ONE Grid Engine 실행 데몬을 시작하려면 다음 명령을 사용하십 시오.

```
# cd $SGE_ROOT
```
# util/sgeremoterun -all \$SGE\_ROOT/\$COD\_CELL/common/rcsge -execd

<span id="page-20-0"></span>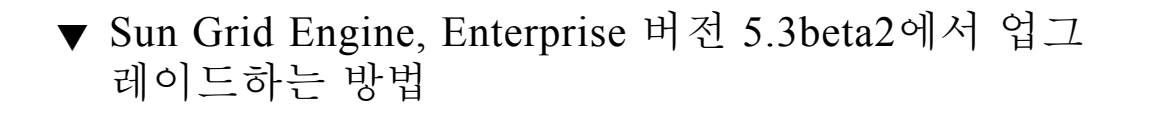

바이너리만 변경해서 Sun Grid Engine, Enterprise 버전 5.3 beta2에서 Sun ONE Grid Engine, Enterprise 버전 5.3으로 업그레이드할 수 있습니다.

업그레이드할 때 시스템에 보류중인 작업이 있어도 됩니다. sge\_shepherd 바이너리 에 특별한 주의를 기울인다면, 대부분의 실행중인 작업 유형 또한 시스템에 있어도 됩 니다. 그러나 업그레이드 절차는 시스템에서 다음 유형의 실행중인 작업을 허용하지 않 습니다.

- $\blacksquare$  qmake
- qrsh
- qtcsh
- qloqin
- 단단히 통합된 병렬 작업
- **1.** 기존 바이너리**,** 배포 및 구성을 백업하십시오**.**
- **2.** 실행중인 sge\_commd 프로세스가 없는지 확인하고 클러스터를 종료하십시오**.** a와 b 단계를 따르십시오.

#### **a.** 아래 명령을 입력한 후 다음 단계를 계속하려면 *1*분을 기다립니다**.**

# qconf -ke all -ks -km

**b. 1**분 후 qmaster 호스트에 있는 다음 명령을 입력하십시오**.**

# \$SGE\_ROOT/util/shutdown\_commd.sh -all

#### **3.** 실행중인 SGE 데몬이 없는지 확인하십시오**.**

실행중인 작업이 있는 경우, 어떤 sqe\_shepherd도 제거하지 마십시오.

**4.** sge\_shepherd 바이너리의 이름을 변경하려면 다음 명령들을 입력하십시오**.** 해당 바이너리를 복사하지 마십시오.

# cd \$SGE\_ROOT/bin # mv <arch>/sge\_shepherd <arch>/sge\_shepherd.sge53b2

#### **5.** 배포를 압축 해제하십시오

**6.** 다음 명령을 사용하여 파일 권한을 설정하십시오**.**

# \$SGE\_ROOT/util/setfileperm.sh

**7.** qmaster 호스트 및 실행 호스트에서 새 **Sun ONE Grid Engine, Enterprise** 버전 **5.3** 시 스템을 시작하십시오**.**

이전 절차에서 17 [단계](#page-20-1), "업그레이드 수행 방법"을 참조하십시오.

## <span id="page-21-0"></span>W Sun ONE Grid Engine, Enterprise 버전 5.3 패치를 설치하는 방법

참고 **–** 이 절의 지침은 패치를 설치하려는 사람들만을 위한 것입니다. 최신 패치가 있 는 전체 제품 배포를 설치하려는 경우에는 이 절차를 수행할 필요가 없습니다.

다음 두 가지 유형의 패치를 사용할 수 있습니다.

- tar.gz 양식의 패치
- patchadd로 설치되는 Sun Microsystems 패치 양식의 패치

tar.gz 양식의 패치에는 대개 패치로 변경되지 않았던 것들을 포함한 모든 바이너리 가 있습니다. patchadd 양식의 패치에는 패치로 인해 변경되었던 파일들만 있습니다.

이 설치 지침들은 모든 호스트가 바이너리에 대해 동일한 디렉토리를 공유하는 동종 Sun Grid Engine 클러스터를 실행하고 있다는 가정 하에 전개됩니다. 동종 환경에서 Sun Grid Engine 클러스터를 실행하려는 경우(Solaris 및 다른 운영 체제에 대한 32 비트 및 64 비트 바이너리의 혼합), 패치가 적용된 아키텍처에 대한 데몬만 종료하면 됩니다. 지 역 파티션에 바이너리를 설치한 경우, 패치를 설치하려는 호스트에 대해 Sun Grid Engine 데몬을 중지시키기만 하면 됩니다.

### <span id="page-22-0"></span>설치 규칙

기본적으로 패치를 설치할 때 실행중인 작업이 없을 수 있습니다. 보류중인 일괄처리 작업이 있을 수 있는 반면, 보류중인 *대화식* 작업이 없을 수 있습니다(grsh, gmake, qsh, qtcsh).

일괄처리 작업을 실행하여 패치를 설치할 수 있습니다. 사용중인 sge\_shepherd 바이 너리의 실패를 피하려면, 기존 sge\_shepherd 바이너리를 제거하고 패치를 설치하기 전에 다시 복사해야 합니다.

절대로 실행중인 대화식 작업, 실행중인 qmake 작업 또는 단단한 병렬 Sun Grid Engine 통합 지원을 사용하는 기타 작업들과 함께 패치를 설치할 수 없습니다.

패치가 새 sge\_commd 바이너리 설치를 포함하는 경우에는(항상 tar.gz 양식의 패치 를 설치하려는 경우임), 기존 sqe\_commd 바이너리도 제거해야 합니다.

#### 설치 절차

#### <span id="page-22-1"></span>**1.** 모든 대기열을 사용하지 않으려면 다음 명령을 입력하십시오**. (**그러면 새 작업을 시작 할 수 없음**)**

# qmod -d '\*'

#### **2. (**선택적**—**패치가 설치되었을 때 계속 실행해야 하는 실행중인 작업이 있는 경우에만 필 요합니다**.)** 다음 명령을 입력하십시오**.**

```
# cd $SGE_ROOT/bin
# mv solaris64/sge_shepherd solaris64/sge_shepherd.sge53
# cp -p solaris64/sge_shepherd.sge53 solaris64/sge_shepherd
```
우선 바이너리를 옮긴 후 cp 명령의 -p 스위치를 사용하는 원래의 위치로 다시 복사하 는 것이 중요합니다.

#### **3.** 종료 후 qmaster 및 스케줄러 데몬 그리고 모든 **Sun Grid Engine** 호스트에 있는 모든 실행 데몬을 다시 시작하십시오**.**

참고 **–** 패치에 새 sge\_commd 바이너리가 있는 경우 통신 데몬(sge\_commd)만 종료하 면 됩니다.

#### **a.** 아래 명령을 입력한 후 다음 단계를 계속하려면 *30* 초를 기다립니다**.**

```
# qconf -ke all
```
#### **b. 30** 초 후 다음 명령을 입력하십시오**.**

```
# qconf -ks
# qconf -km
```
#### **4. (**선택적**)** 패치에 sge\_commd 바이너리가 있는 경우**,** 다음 단계를 따르십시오**.** 그렇지 않으면 건너 뜁니다**.**

**a.** qmaster 시스템에서 root로서 다음 명령을 입력하십시오**.**

# \$SGE\_ROOT/util/shutdown\_commd.sh -all

- **b.** ps 명령을 사용하여 모든 사용자 호스트에서 qmaster 및 스케줄러 데몬 **(**sge\_qmaster**,** sge\_schedd**),** 실행 데몬**(**sge\_execd**),** 및 통신 데몬**(**sge\_commd**)** 이 중단되었는지 확인할 수 있습니다**.**
- **5. patchadd** 프로세스를 사용하거나 \$SGE\_ROOT에서 **tar.gz** 파일을 압축 해제하여 패치를 설치하십시오**.**
- **6. Sun ONE Grid Engine** 클러스터를 다시 시작하십시오**.**

**a. qmaster** 시스템에서 다음 명령을 입력하십시오**.**

# /etc/init.d/rcsge

(기동 스크립트에 대한 위의 경로가 사용자의 운영 체제에 대해 틀린 경우, 대신하여 스 크립트에 대한 올바른 경로를 입력하십시오.)

#### **b.** 실행 호스트에서 이 경로를 반복하십시오**.**

사용자의 대기열을 사용하려면 다음 명령을 입력하십시오.

# qmod -e '\*'

sge\_shepherd 바이너리의 이름을 변경했다면, 패치 설치 전에 실행중이었던 모든 작 업들을 마쳤을 때 기존 바이너리를 안전하게 삭제할 수도 있습니다.

## <span id="page-24-0"></span>번역 패키지 설치

참고 **–** 번역 패키지를 설치하기 전에 Sun ONE Grid Engine, Enterprise 버전 5.3 패키지 를 설치해야 합니다.

## <span id="page-24-1"></span>▼ pkgadd로 번역 패키지를 설치하는 방법

pkgadd 방법으로 번역된 소프트웨어를 설치하려면 다음 절차를 사용하십시오.

#### ● 명령 프롬프트에서 첫 번째 명령을 입력한 후 선택한 언어에 따라 다음 세 가지 중 하나 를 선택하여 입력하십시오**.**

```
# unzip sge-5_3p2-solsparc-zh.zip (중국어 번역 패키지)
# unzip sge-5_3p2-solsparc-fr.zip (프랑스어 번역 패키지)
# unzip sge-5_3p2-solsparc-ja.zip (일본어 번역 패키지) 
# pkgadd -d . SUNWzhsge (중국어)
# pkgadd -d . SUNWfrsge (프랑스어)
# pkgadd -d . SUNWjasge (일본어)
```
## <span id="page-25-0"></span>▼ tar로 번역 패키지 설치하는 방법

#### **● 명령 프롬프트에 다음 명령을 입력하십시오.**

예에서, *<tar*디렉토리*>*는 전체 디렉토리에 대한 약어이며 *<xx>*는 ja, zh, 또는 fr 중 하나를 의미합니다.

# cd *<sge* 루트 *>*

# zcat <tar 디렉토리>/sge-5\_3p2-solsparc-XX.tar.gz | tar xvpf -

## <span id="page-25-1"></span>보안

Sun ONE Grid Engine 5.3 시스템은 보안에 대하여 두 가지 모드로 작동될 수 있습니다. 기본 모드는 표준 UNIX 보안에 기초하며, 일반적으로 합리적으로 신뢰된 사용자 베이 스를 통한 액세스를 위해 방화벽 뒤에서 개인 보안 네트워크에서의 동작을 위한 것입니 다. 인터넷이나 불안정한 환경에서의 전개는 심각한 보안 위험에 사용자 사이트를 노출 시킬 수 있습니다.

두 번째 모드는 OpenSSL 기반의 내장된 보안 프레임워크를 활용합니다. 이것은 인증서 를 통해 계정 및 서비스를 확인하고 Sun ONE Grid Engine 5.3 내부 통신을 암호화 합니 다. 두 모드를 모두 사용하는 방법에 대한 자세한 정보는 *Sun ONE Grid Engine 5.3* 관리 및 사용 설명서를 참조하십시오.

## <span id="page-25-2"></span>문서에 관련된 변칙

문제 **-** 문서에는 있지만 "전송" 대기열 유형은 이번 릴리스에서 사용할 수 없습니다.

해결책 **-** 이 문제에 대한 해결책은 없습니다.

문제 **-** *Sun ONE Grid Engine 5.3* 및 *Sun ONE Grid Engine, Enterprise* 버전 *5.3* 참조 설명 서는 실제로 qconf -mqattr 스위치는 -rattr 스위치의 폐기된 양식인데 "-mattr 스위치의 폐기된 양식"으로 잘못 설명하고 있습니다.

해결책 **-** 해당 매뉴얼의 이후 버전에서 수정될 것입니다. 수정된 man 페이지를 참조하 십시오.

문제 **-** *Sun ONE Grid Engine 5.3* 및 *Sun ONE Grid Engine, Enterprise* 버전 *5.3* 참조 설명 서는 sge\_pe(5) 및 checkpoint(5) 절에서 queue list에 대한 all 키워드 설명을 생각했습니다.

해결책 **-** 해당 매뉴얼의 이후 버전에서 수정될 것입니다. 수정된 man 페이지를 참조하 십시오.

## <span id="page-26-0"></span>여러 언어들과 연관된 변칙

문제 **-** 본 소프트웨어는 Solaris 운영 환경에서 변역된 환경이기 때문에 ja, zh 및 fr 언 어만 지원합니다.

해결책 **-** 현재 언어 구성이 ja, zh 또는 fr, 가 아니라면 구성을 셋 중 하나로 분명하게 설정하십시오.예를 들어,

% setenv LC\_ALL ja

문제 **–** 위 문제와 관련하여, qmon이 (zh\_TW 또는 ja\_JP.PCK와 같은) C, ja, zh, 또는 fr 이외의 로켈에서 시작될 때, 로켈 관련 구성을 C 로켈에서 사용된 것으로 자동으로 전환하지 않을 수도 있습니다. 현재 로켈 및 플랫폼 버전에 따라 다음 문제가 발생할 수 있습니다.

- 코어 덤프(세그멘테이션 결함)
- 레이블/단추 스트링이 나타나지 않음
- 일부 레이블/단추 스트링이 잘못 나타나고 일부는 영어로 나타남

해결책 **–** qmon 문제를 꺼내기 전에 사용자 로켈을 다음 예에 나타난대로 C, ja, zh, 또 는 fr 중 하나로 분명히 설정하십시오.

% setenv LC\_ALL C

추가로, 기본값/현재 로켈이 위에 나열된 네 로켈 중 하나가 아닌 경우, CDE와 같은 다 른 소프트웨어의 로켈 구성 및 Sun ONE Grid Engine 소프트웨어의 다른 구성요소들을 일치하도록 전환해야 합니다.

문제 **-** 이번 릴리스에서 Linux 시스템에 대해서는 번역이 지원되지 않습니다. 이 제품에 대한 번역 버전은 Solaris 운영 환경 2.6, 7, 8 및 9 버전에서만 사용할 수 있습니다.

해결책 **-** 이 문제에 대한 해결책은 없습니다.

문제 **-** 때때로 동적으로 생성된 메시지가 조합되는 방법에서의 결함이 비영문 메시지에 영문을 포함시킬 수 있습니다.

해결책 **-** 이 문제에 대한 해결책은 없습니다.

문제 **-** 64 비트 라이브러리는 모든 짧은 유럽어에 대해 소실되어 있습니다. Solaris 8 운 영 환경에서, 64 비트 핵심 라이브러리는 fr 로켈에 대해 제공되지만, fr 로켈에서 Sun ONE Grid Engine 5.3 소프트웨어의 64 비트 버전을 실행할 수 없습니다.

해결책 **-** 아래 URL에서 찾을 수 있는 110023-04 패치를 적용하십시오.

■ http://sunsolve.sun.com

문제 **-** 번역된 모든 Sun ONE Grid Engine 5.3 개체는 ASCII 전용 식별자가 있어야 합니 다. 대기열, 작업, 공유 노드 및 잎 등에 대한 비ASCII 번역 이름은 지원되지 않습니다. Sun은 제품이 비ASCII 번역 이름으로 행동하는 방법을 결정하지는 않았지만, 예를 들 면, 시스템 충돌과 같은 심각한 문제를 일으킬 것이라고 믿습니다. 그러나 이것은 보장 할 수 없으며 어떤 경우에는 qmon 그래픽 사용자 인터페이스에서 화면표시 문제가 발 생할 것이라고 생각할 수도 있습니다.

해결책 **-** 이것은 이번 릴리스에 대한 Sun ONE Grid Engine 5.3 번역 소프트웨어의 한계 입니다. 대기열, 사용자 이름, 콤플렉스 이름, 공유 노드 및 잎 등과 같은 개체의 식별자 에 대해 ASCII 문자만을 사용하십시오.

문제점 **-** ja 및 zh 로켈의 일부 qmon 창에서 단추나 레이블 같은 구성요소가 처음으로 창이 열릴 때 완전하게 나타나지 않습니다.

해결책 **-** 창을 닫은 후 다시 열어 보십시오.

문제 - ja 및 zh 로켈의 일부 도움말 파일들이 완벽하게 나타나지 않습니다. 번역된 온 라인 도움말이 완전하게 표시되지 않고 화면 아래가 절단되어 나타납니다.

해결책 **-** 이 문제에 대한 해결책은 없습니다.

문제 **-** fr 로켈에서 qmon의 64 비트 버전을 시작할 때 "글꼴목록"과 연관된 경고 메시 지가 나타납니다.

해결책 **-** 대신 32 비트 qmon 버전을 사용하십시오. 이렇게 하려면 다음 명령을 입력하 십시오.

% mv \$SGE\_ROOT/bin/solaris64/qmon \$SGE\_ROOT/bin/solaris64/qmon.solaris64

% ln -s \$SGE\_ROOT/bin/solaris/qmon \$SGE\_ROOT/bin/solaris64/qmon

% mv \$SGE\_ROOT/lib/solaris64/libXltree.so \$SGE\_ROOT/lib/solaris64/libXltree.so.solaris64 % ln -s \$SGE\_ROOT/lib/solaris/libXltree.so \$SGE\_ROOT/lib/solaris64/libXltree.so

> 문제 **-** -csp 스위치를 사용하여 본 제품의 번역 버전을 설치할 때, 번역되지 않은 외부 바이너리인 openssl가 사용되기 때문에 일부 메시지가 번역되지 않았습니다.

해결책 **-** 이 문제에 대한 해결책은 없습니다.

## <span id="page-28-0"></span>man 페이지에 대한 수정 및 추가

다음 절에는 본 제품에 첨부된 매뉴얼 페이지에 대한 수정 및 추가사항이 있습니다. 이 러한 추가 및 수정사항들은 *Sun ONE Grid Engine 5.3* 및 *Sun ONE Grid Engine, Enterprise* 버전 *5.3* 참조 설명서에도 적용됨에 유의하십시오.

## <span id="page-28-1"></span>sge\_conf(5) 및 queue\_conf(5)

■ 양쪽 항목의 설명에 다음 문장을 추가하십시오.

절차의 표준 출력 및 오류 출력 스트림은 각 작업의 표준 출력 및 오류 출력에서 사용된 동일 파일에 기록됩니다.

### <span id="page-28-2"></span>access\_list(5)

■ 다음 텍스트와 교체하십시오.

Grid Engine 파일 양식 ACCESS\_LIST(5)

이름

access\_list - Sun ONE Grid Engine 액세스 목록 파일 양식

설명

대기열(queue\_conf(5) 참조) 또는 병렬 환경(sge\_pe(5) 참조)에 대한 사용자의 액세 스 권한을 정의하기 위해 액세스 목록이 Sun ONE Grid Engine에서 사용됩니다. 현재 구 성된 액세스 목록들의 목록은 qconf(1) -sul 옵션을 사용하여 표시할 수 있습니다. 각 편입된 액세스 목록의 내용은 -su 스위치를 통해 표시될 수 있습니다. 해당 출력은 access\_list 양식 설명을 따릅니다. 새 액세스 목록이 작성될 수 있으며 기존 목록은 -au 및 -du 옵션을 사용하여 qconf(1)로 수정될 수 있습니다.

Sun ONE Grid Engine, Enterprise 버전 부서는 특수 양식의 액세스 목록이며 기능적 공유 및 대체 티켓의 추가 할당으로 허용됩니다.

형식

다음 access\_list 매개변수 목록은 access\_list 내용을 지정합니다.

name

액세스 목록의 이름.

#### type

이 매개변수는 Sun ONE Grid Engine, Enterprise 버전 시스템에서만 사용 가능합니다. Sun ONE Grid Engine은 이 매개변수를 지원하지 않습니다. 액세스 목록의 유형, ACL이 나 DEPT 중 사용중인 것 또는 콤마로 분리된 목록에서 두 개의 조합. 이 매개변수에 따 라 액세스 목록은 액세스 목록만으로 또는 부서로 사용될 수 있습니다.

#### oticket

이 매개변수는 Sun ONE Grid Engine, Enterprise 버전 시스템에서만 사용 가능합니다. Sun ONE Grid Engine은 이 매개변수를 지원하지 않습니다.부서에 현재 할당된 대체 티 켓의 양.

#### fshare

이 매개변수는 Sun ONE Grid Engine, Enterprise 버전 시스템에서만 사용 가능합니다. Sun ONE Grid Engine은 이 매개변수를 지원하지 않습니다. 부서의 현재 기능적 공유.

#### entries

entries 매개변수는 액세스 목록이나 Sun ONE Grid Engine, Enterprise 버전 부서에 할 당되어 있는 UNIX 사용자나 UNIX 사용자 그룹의 콤마로 분리된 목록을 포함합니다. 기호 이름만 허용됩니다. 그룹은 @ 기호와 함께 그룹 이름을 앞에 놓아 사용자 이름과 차별화됩니다. 순수한 액세스 목록은 액세스 목록에 사용자나 그룹을 편입시키는 것을 허용합니다.

Sun ONE Grid Engine, Enterprise 버전 부서에서 편입된 각 사용자나 그룹은 부서에 대한 고유한 작업 할당을 보장하기 위해 한 부서에만 편입될 수 있습니다. 항목 아래에 편입 된 사용자나 그룹과 일치하지 않는 사용자의 작업에 defaultdepartment가 할당되 어 있습니다(있는 경우).

기타 참조

 $sge\_intro(1), qconf(1), sge\_pe(5), queue\_conf(5)$ 

저작권

전체 권리 조항 및 사용 권한에 대해서는 sge\_intro(1)을 참조하십시오.

### <span id="page-29-0"></span>sge aliases

■ 대응하는 텍스트를 다음 수정사항으로 교체하십시오.

파일

*<sge*루트*>*/*<*셀*>*/common/sge\_aliases - 글로벌 별명 파일

\$HOME/.sge\_aliases - 사용자 로컬 별명 파일

기타 참조

 $sge\_intro(1), qsub(1)$ 

저작권

전체 권리 조항 및 사용 권한에 대해서는 sge\_intro(1)을 참조하십시오.

#### <span id="page-30-0"></span>qmod

■ qmod 항목에 다음 설명을 추가하십시오.

<span id="page-30-1"></span> $-e/-d/-us/-s$  \*

위의 명령줄 스위치 중 하나가 대기열을 지정하기 위해 사용될 때(-s 및 -u는 작업에 대해 사용될 수도 있음) 다음 와일드카드가 사용될 수 있습니다.

\* (별표)

? (물음표)

이 와일드카드에 대한 구문은 UNIX 쉘의 와일드카드에 대한 규칙을 따릅니다. (정규식 에 대한 규칙을 따르지 않는다는 의미입니다.)

#### <span id="page-30-2"></span> $-\Upsilon$

관리 사용자만이 작업을 강제로 재예약하기 위해 qmod -r을 사용할 수 있습니다.

<span id="page-30-3"></span>작업 배열 업무 색인 값 범위

범위의 최소수는 1 입니다. 최대수는 2\*\*32-1 입니다.

제출된 작업 배열 업무의 수는 글로벌 클러스터 구성의 max\_aj\_tasks 매개변수 범위 를 초과할 수 없습니다.

## <span id="page-31-0"></span>qmake(1)

■ 다음 ARCH 환경 변수 설명을 추가하십시오.

자원 요청이 지정되지 않은 경우(OS\_NAME 명령줄 옵션 -1), 동일한 업무 실행에 대해 제출 호스트에 있는 것과 동일한 아키텍처를 요청하기 위해 qmake가 환경 변수 ARCH 를 사용합니다. ARCH가 설정되면 ARCH에 지정된 아키텍처는 -l arch=\$ARCH 옵션을 명령줄 옵션에 삽입하여 요청됩니다. ARCH가 설정되지 않은 경우에는 make 업무가 사 용 가능한 모든 아키텍처에서 실행될 수 있습니다. 이것은 일반적인 make (컴파일) 작 업에 심각한 문제이므로 경고가 출력됩니다.

#### <span id="page-31-1"></span>ARCH

제출 호스트의 아키텍처. 이 변수가 제출 환경에 설정되는 경우, qmake는 작업 실행을 위한 제공된 아키텍처를 요구합니다(위의 설명 참조).